#### **The Genealogy Center's mission is to serve family researchers.**

The Genealogy Center's collection and services help support that mission. The professional staff and volunteers stay abreast of the latest technology trends and continue to learn new research techniques by attending workshops and conferences. Because they are genealogists themselves and most have been researching for many years, they are able to assist all levels of researchers from beginners to the more advanced.

**Visit the Genealogy Center and discover the vast collection of resources and services that are available to family genealogists.**

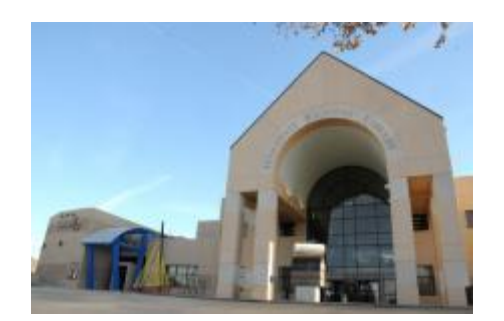

**Genealogy Center Hardesty Regional Library 8316 E. 93rd St. Tulsa, OK 74133** 918-549-7691 genaskus@tulsalibrary.org

**Hours**

Monday-Thursday 9am-9pm

> Friday 9am-6pm

Saturday 9am-5pm

Sunday 1pm-5pm

# Get Started with Fold 3

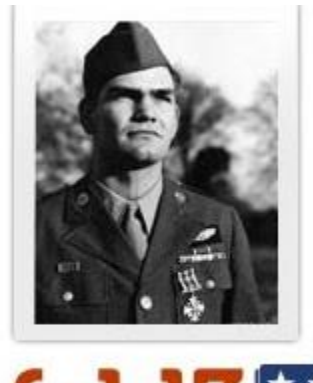

fold3<sup>p</sup>

Tulsa City-County Library's

## GENEALOGY CENTER

www.tulsalibrary.org/genealogy

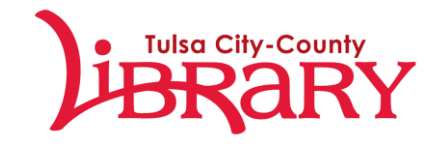

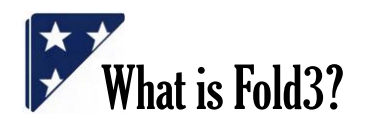

Fold3 is a database containing historical and military documents, photos, and newspapers from the National Archives. It can be accessed for free from any computer in the Hardesty Regional Library through the library's databases.

## What Can I Find on Fold3?

The most commonly searched for publications include

- Dawes Rolls Enrollment Cards and Packets
- Civil War Service Records
- Civil War Pension Records
- Revolutionary War Service Records
- Revolutionary War Pension Records
- Newspapers
- Various photo collections

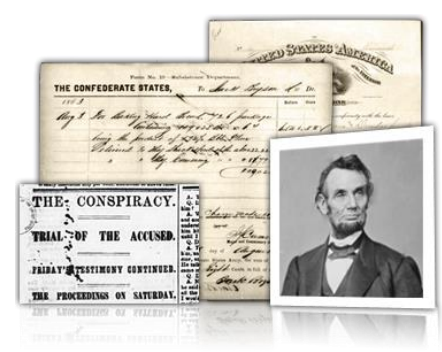

## How Do I Search in Fold3?

#### Fold3 is divided into **different**

**collections**, which you can choose from in the drop down menu at the top of the page.

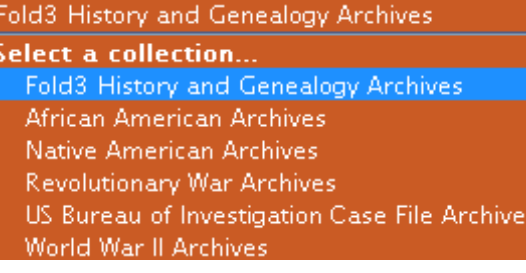

Within each of these collections, you can **browse or search** through several different publications.

For example, if you selected the Native American Archives, these would be the publication choices:

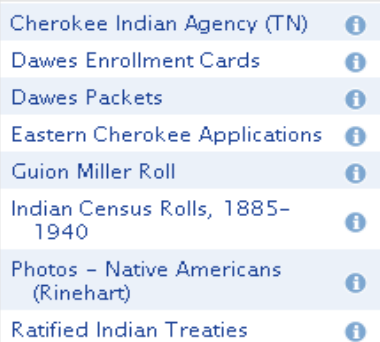

From there, select a publication and then either choose from the options in the sub sequential tabs or type a name into the search box in the middle of the screen.

## Search Tips

- Fold3 is much easier to search when **using the browse features** instead of the direct search features.
- If you choose to use the search box, then you will need to **narrow your search** using the options the database gives you.

### **Printing**

Use the print button within the image viewer to print records. You will find it on the tool bar across the middle of the screen.

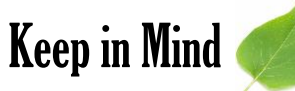

### **Not all the records from the National Archives are online.**

New documents are being scanned and uploaded constantly. Even though you may not find what you are looking for in this database, does not mean that it does not exist. You may have to request a copy from the National Archives directly.